# **USING YOUR SYSTEM: Clean Screen**

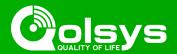

### **HOW TO ACCESS:**

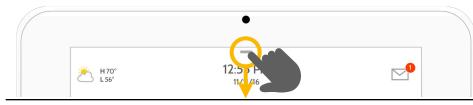

## **Settings Tray**

Access common settings by swiping down from the top of the screen.

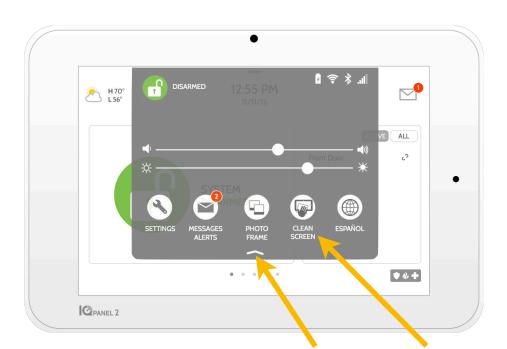

## **Close Tray** Swipe up to close the tray

### Clean Screen

Disables the screen for 30 seconds to allow you to clean it without accidentally touching anything. (Touch the "standby" button on the side of the panel to cancel)